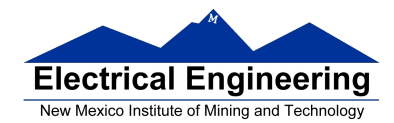

# • **The MC9S12 Pulse Width Modulation System**

- <sup>o</sup> Registers used by the PWM system
- <sup>o</sup> How to set the period for PWM Channel 0
- <sup>o</sup> How to set the clock source PWM Channel 0
- <sup>o</sup> Independence of clocks for Channels 1 and 0
- <sup>o</sup> PWM Channels 2 and 3
- <sup>o</sup> Using the MC9S12 PWM
- <sup>o</sup> A program to use the MC9S12 PWM

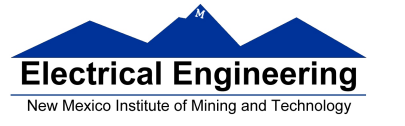

# **Pulse Width Modulation on the MC9S12**

• Because PWM is used so often the MC9S12 has a built-in PWM system

•The MC9S12 PWM does not use interrupts

• The PWM system on the MC9S12 is very flexible

- It allows you to set a wide range of PWM frequencies

- It allows you to generate up to 8 separate PWM signals, each with a different frequency

- It allows you to generate eight 8-bit PWM signals (with 0.5% accuracy) or four 16-bit PWM signals (with 0.002% accuracy)

- It allows you to select high polarity or low polarity for the PWM signal

- It allows you to use left-aligned or center-aligned PWM signals

• Because the MC9S12 PWM systems is so flexible, it is fairly complicated to program.

• To simplify the discussion we will only discuss 8-bit, leftaligned, high-polarity PWM signals.

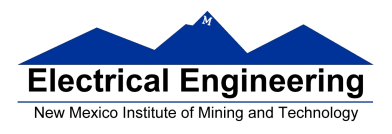

• Full information about the MC9S12 PWM subsystem can be found in Pulse Width Modulation Block Users Guide

# **Pulse Width Modulation**

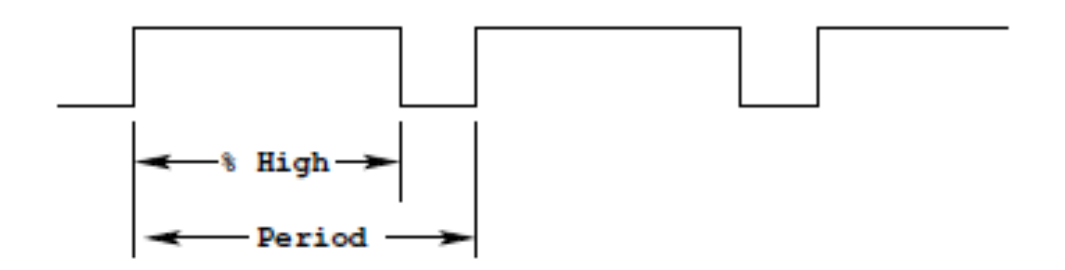

Need a way to set the PWM period and duty cycle

The MC9S12 sets the PWM period by counting from 0 to some maximum count with a special PWM clock

## PWM Period = PWM Clock Period x Max Count

Once the PWM period is selected, the PWM duty cycle is set by telling the HC12 how many counts it should keep the signal high for

## PWM Duty Cycle = Count High/Max Count

The hard part about PWM on the MC9S12 is figuring out how to set the PWM Period

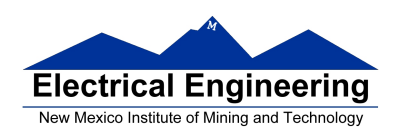

# **The MC9S12 Pulse Width Modulation System**

• The PWM outputs are on pins 0 through 7 of Port P

– On the Dragon12-Plus board, pins 0 through 3 of Port P control the seven-segment LEDs.

– If you want to use the seven-segment LEDs in addition to PWM, you will need to use PWM channels 4 through 7

- There are 33 registers used by the PWM subsystem
- You don't need to work with all 33 registers to activate PWM

• To select 8-bit mode, write a 0 to Bits 7, 6, 5 and 4 of PWMCTL register.

• To select left-aligned mode, write 0x00 to PWMCAE.

• To select high polarity mode, write a 0xFF to PWMPOL register.

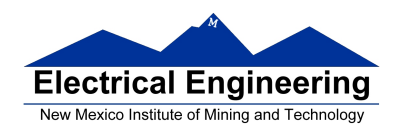

• To set the period for a PWM channel you need to program bits in the following PWM registers:

– For Channel 0 the registers are PWMCLK, PWMPRCLK, PWMSCLA and PWMPER0

– For Channel 1 the registers are PWMCLK, PWMPRCLK, PWMSCLA and PWMPER1

– For Channel 2 the registers are PWMCLK, PWMPRCLK, PWMSCLB and PWMPER2

– For Channel 3 the registers are PWMCLK, PWMPRCLK, PWMSCLB and PWMPER3

– For Channel 4 the registers are PWMCLK, PWMPRCLK, PWMSCLA and PWMPER4 – For Channel 5 the registers are PWMCLK, PWMPRCLK, PWMSCLA and PWMPER5

– For Channel 6 the registers are PWMCLK, PWMPRCLK, PWMSCLB and PWMPER6

– For Channel 7 the registers are PWMCLK, PWMPRCLK, PWMSCLB and PWMPER7

• To set the duty cycle for a PWM channel you need to write to the PWDTYn register for Channel n.

• To enable the PWM output on one of the pins of Port P, write a 1 to the appropriate bit of PWME

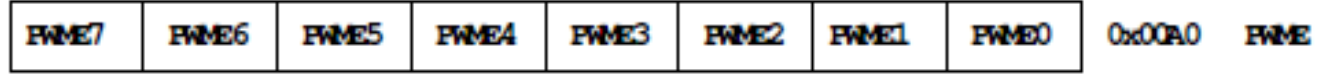

Set PWMEn = 1 to enable PWM on Channel n If PWMEn  $= 0$ , Port P bit n can be used for general purpose I/O

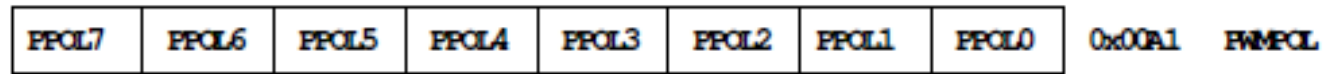

PPOLn – Choose polarity 1 => high polarity  $0 \Rightarrow$  low polarity

We will use high polarity only. PWMPOL  $= 0xFF$ ;

With high polarity, duty cycle is amount of time output is high

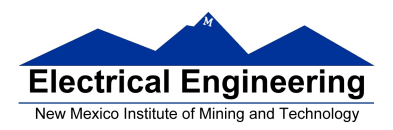

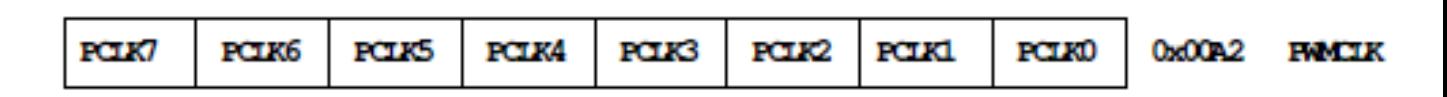

PCLKn – Choose clock source for Channel n

CH5, CH4, CH1, CH0 can use either A (0) or SA (1) CH7, CH6, CH3, CH2 can use either B (0) or SB (1)

$$
SB = \frac{B}{2 \times \text{PMMSGIB}} \qquad SA = \frac{A}{2 \times \text{FMMSGIA}}
$$

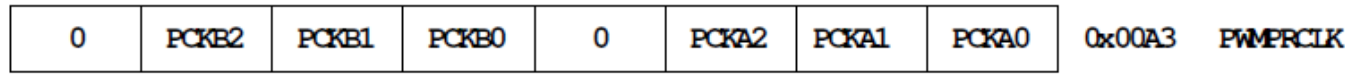

This register selects the prescale clock source for clocks A and B independently

PCKA[2−0] – Prescaler for Clock A  $A = 24$  MHz / 2<sup>(PCKA[2−0])</sup>

PCKB[2–0] – Prescaler for Clock B  $B = 24$  MHz / 2<sup>(PCKB[2–0])</sup>

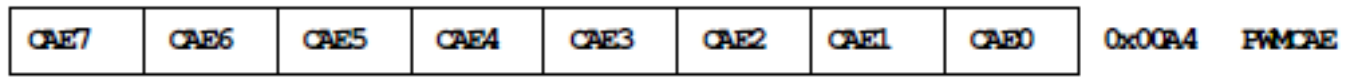

Select center aligned outputs (1) or left aligned outputs (0)

Choose PWMCAE  $= 0x00$  to choose left aligned mode

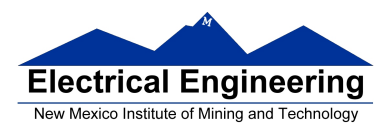

# **Clock Select for PWM Channel 0**

You need to set PCKA, PWSCALA, PCLK0, and PWPER0

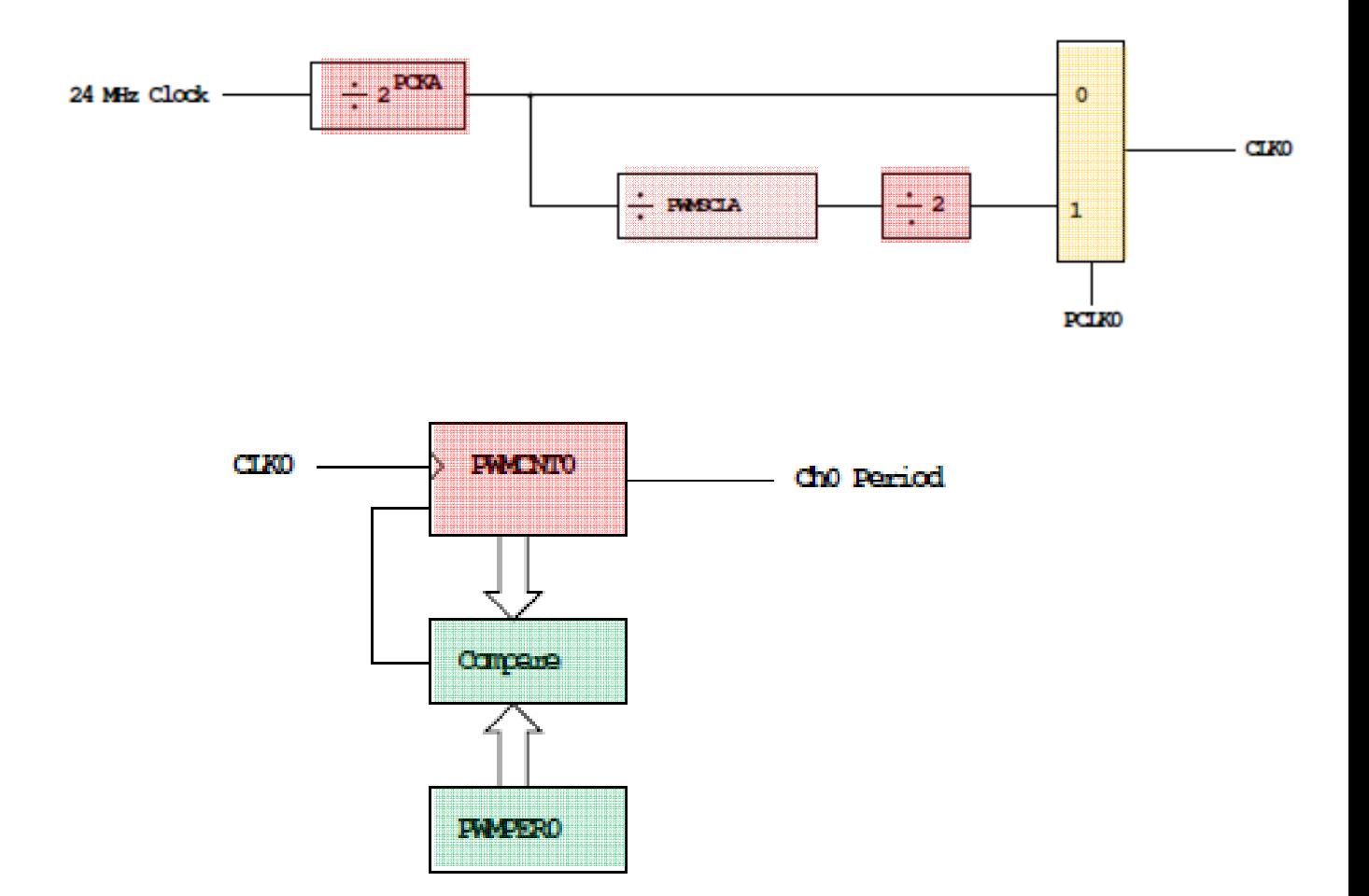

#### **PWMCNT0** counts from **0** to **PWMPER0 − 1**

It takes PWMPER0 periods of CLK0 to make one Ch0 period

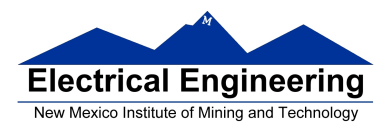

# **Ch0 Period** = PWMPER0 x CLK0 Period

 $(PCLK0 = 0)$ =

PWMPER0 x  $(2^{PCKA+1})$  x PWMSCLA (**PCLK0 = 1**)

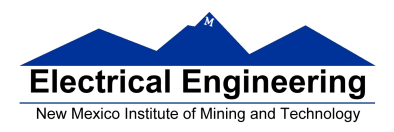

#### **How to set the Period for PWM Channel 0**

• To set the period for PWM Channel 0: – Set the PWM Period register for Channel 0, **PWMPER0** 

– **CLK0**, the clock for Channel 0, drives a counter (**PWCNT0**)

– **PWCNT0** counts from **0** to **PWMPER0 – 1** 

– The period for PWM Channel 0 is **PWMPER0 × Period of CLK0**

• There are two modes for the clock for PWM Channel 0

– You select the mode by the **PCLK0** bit:

– If PCLK0 =  $= 0$ , CLK0 is generated by dividing the 24 MHz clock by  $2^{PCKA}$ , where PCKA is between 0 and 7

 $-$  If PCLK0 = 1, CLK0 is generated by dividing the 24 MHz clock by  $2^{PCKA+1} \times PWSCLA$ , where PCKA is between 0 and 7 and PWSCALA is between 0 and 255 (a value of 0 gives a divider of 256)

• The Period for PWM Channel 0 (in number of 41.67 ns cycles) is calculated by

 $\int$ PWMPER $0 \times 2^{PCKA}$  **if PCLK0 == 0** Period =  $PWMPER0 \times 2^{PCKA+1} \times PWMSCLA$  **if PCLK0 == 1** 

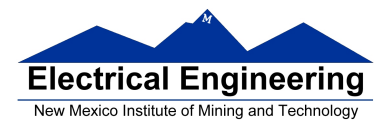

- With PCLK0  $== 0$ , the maximum possible PWM period is 1.36 ms
- With PCLK0  $=$  1, the maximum possible PWM period is 0.695 s

• To get a 0.5 ms PWM period, you need 12,000 cycles of the 24 MHz clock.

12, 000=  
\n
$$
\begin{cases}\n\text{PWMPER0} \times 2^{\text{PCKA}} & \text{if } \text{PCLK0} == 0 \\
\text{PWMPER0} \times 2^{\text{PCKA}+1} \times \text{PWMSCLA} & \text{if } \text{PCLK0} == 1\n\end{cases}
$$

- You can do this in many ways
- $-$  With **PCLK0** = 0, can have

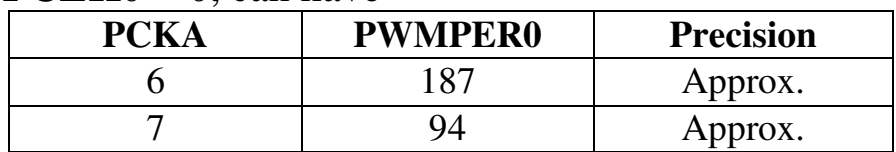

#### $-$  With **PCLK0** = 1, can have

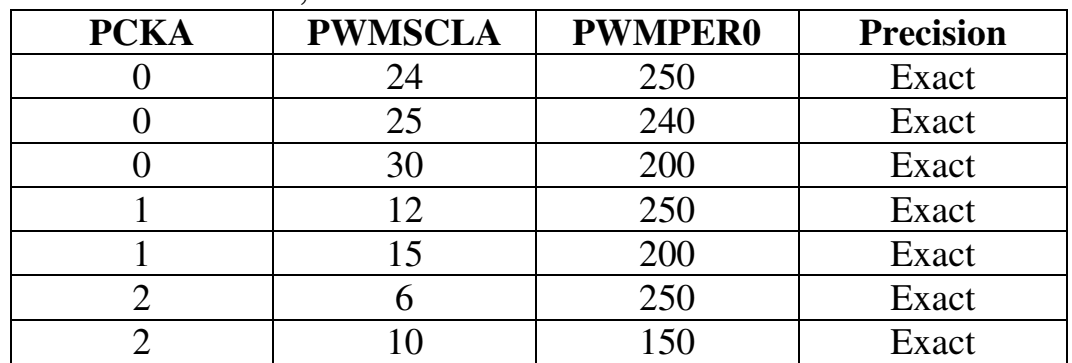

and many other combinations

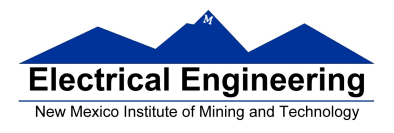

• You want PWMPER0 to be large (say, 100 or larger)

– If PWMPER0 is small, you don't have much control over the duty cycle

– For example, if PWMPER0 = 4, you can only have  $0\%$ , 25%, 50%, 75% or 100% duty cycles

• Once you choose a way to set the PWM period, you can program the PWM registers

• For example, to get a 0.5 ms period, let's use  $PCLK0 = 1$ ,  $PCKA$  $= 0$ , PWMSCLA = 30, and PWMPER0 = 200

• We need to do the following:

– Write 0x00 to PWMCTL (to set up 8-bit mode)

- Write 0xFF to PWMPOL (to select high polarity mode) Do not Change
- Write 0x00 to PWMCAE (to select left aligned mode)

– Write 0 to Bits 2,1,0 of PWMPRCLK (to set PCKA to 0)

- Write 1 to Bit 0 of PWMCLK (to set PCLK $0 = 1$ )
- Write 30 to PWMSCLA
- Write 200 to PWMPER0
- Write 1 to Bit 0 of PWME (to enable PWM on Channel 0)

– Write the appropriate value to PWDTY0 to get the desired duty cycle (e.g., PWMDTY0 = 120 will give  $60\%$  duty cycle)

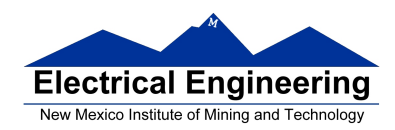

#### **C code to set up PWM Channel 0 for 0.5 ms period (2 kHz frequency) PWM with 60% duty cycle**

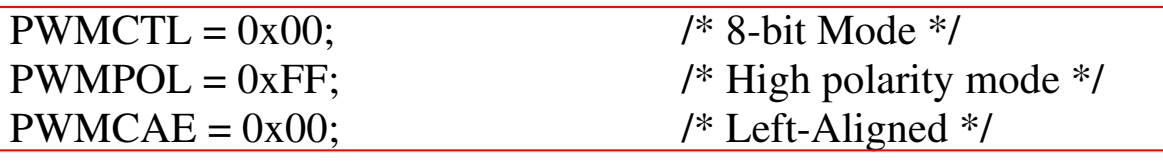

PWMPRCLK = PWMPRCLK  $& \sim 0x07$ ; /\* PCKA = 0 \*/  $PWMCLK = PWMCLK | 0x01;$  /\*  $PCLK0 = 1$  \*/ PWMSCLA = 30;  $PWMPER0 = 200;$ PWME = PWME | 0x01;  $\frac{\text{#} \text{F}}{\text{#} \cdot \text{4}}$  PWM Channel 0 \*/<br>PWMDTY0 = 120;  $\frac{\text{#} \cdot \text{60\%}}{\text{#} \cdot \text{4}}$  outy cycle on Channel /\*  $60\%$  duty cycle on Channel 0 \*/

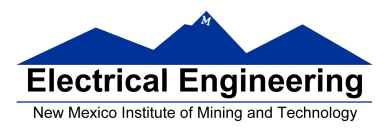

# **Interdependence of clocks for Channels 0, 1, 4 and 5**

- The clocks for Channels 0, 1, 4 and 5 are interdependent
- They all use PCKA and PWMSCLA

• To set the clock for Channel n, you need to set PCKA, PCKn, PWMSCLA (if PCLKn == 1) and PWMPERn where  $n = 0, 1, 4$  or 5

## **Clock Select for PWM Channels 0 and 1**

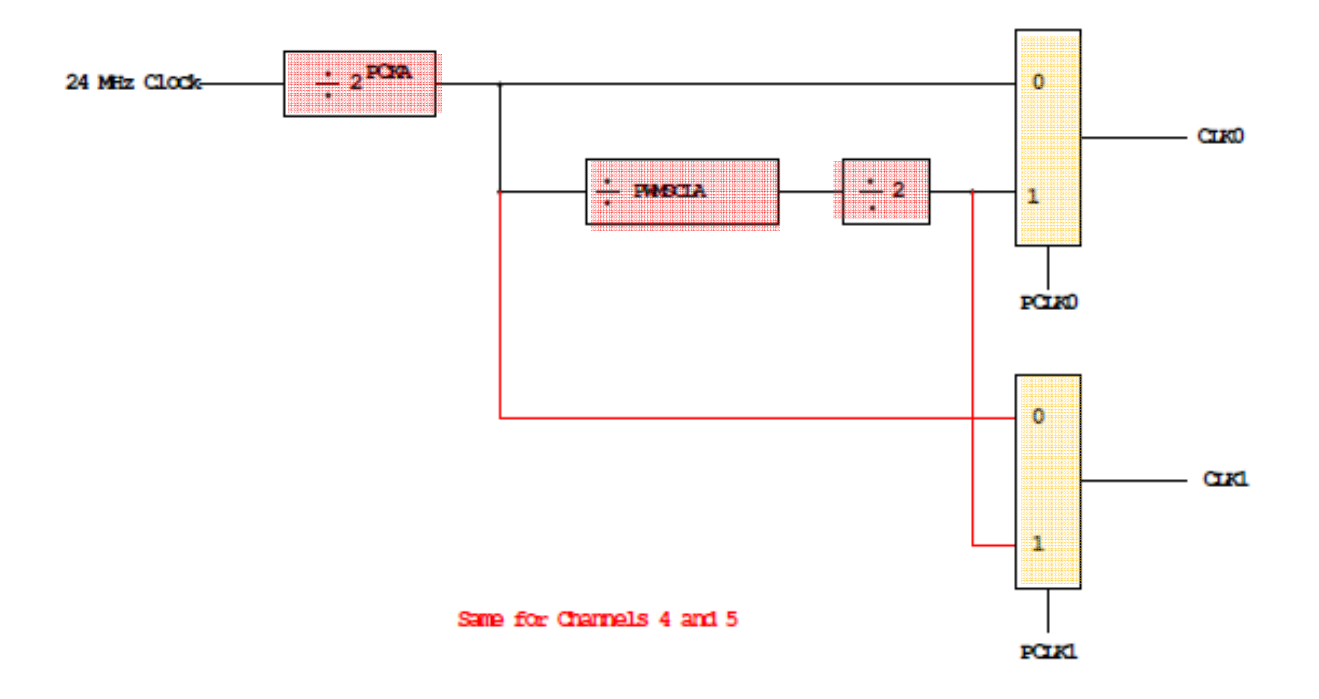

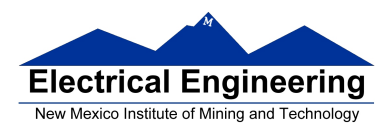

# **PWM Channels 2, 3, 6 and 7**

• PWM channels 2, 3, 6 and 7 are similar to PWM channels 0, 1, 4 and 5

• To set the clock for Channel n, you need to set PCKB, PCLKn, PWMSCLB (if PCLKn == 1) and PWMPERn where  $n = 2, 3, 6$  or 7

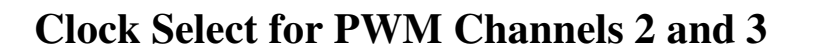

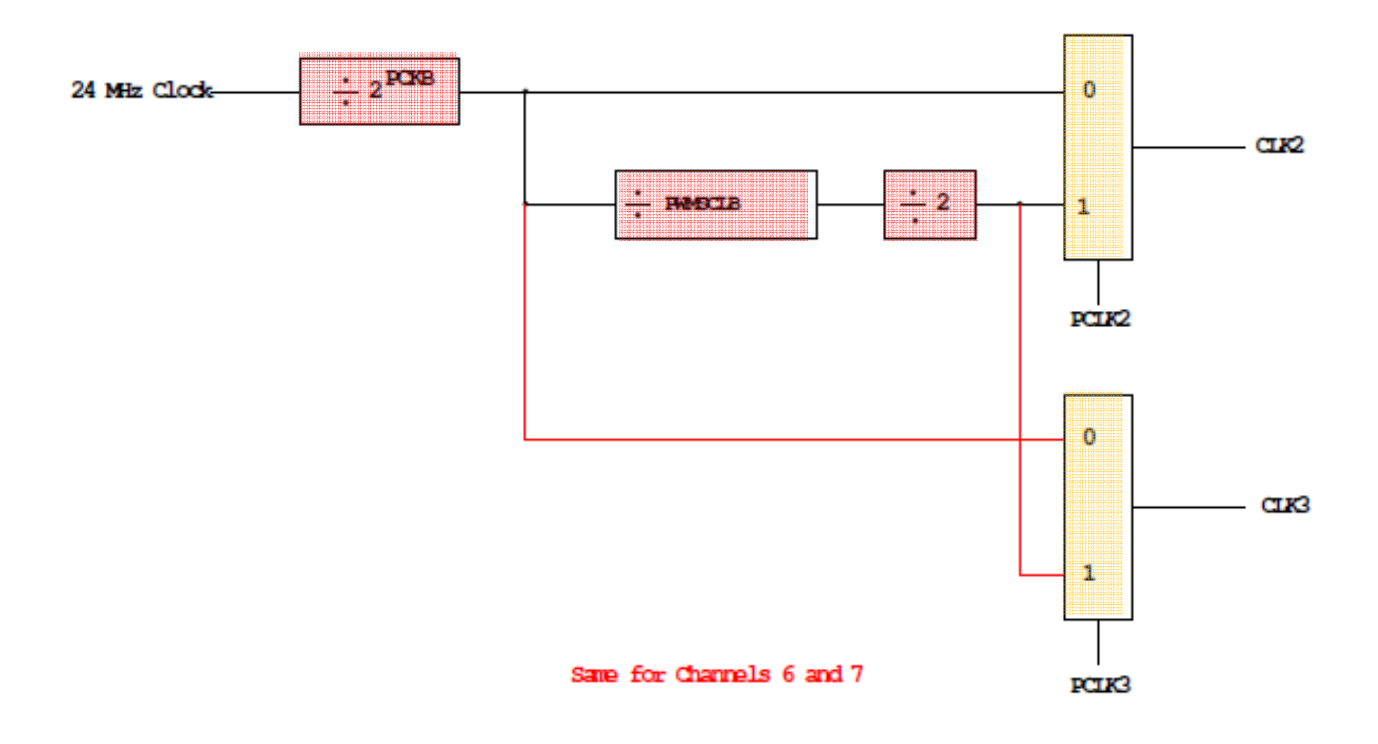

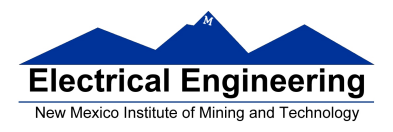

## **Using the HCS12 PWM**

- 1. Choose 8-bit mode (PWMCTL =  $0x00$ )
- 2. Choose high polarity (PWMPOL =  $0xFF$ )
- 3. Choose left-aligned (PWMCAE =  $0x00$ )
- 4. Select clock mode in PWMCLK:
	- **PCLKn** =  $0$  for  $2^N$ , • **PCLKn** = 1 for  $2^{(N+1)} \times M$ ,
- 5. Select N in PWMPRCLK register:
	- **PCKA** for channels **5, 4, 1, 0**;
	- **PCKB** for channels **7, 6, 3, 2**.
- 6. If PCLKn = 1, select M
	- PWMSCLA = M for channels 5, 4, 1, 0
	- PWMSCLB = M for channels 7, 6, 3, 2.
- 7. Select PWMPERn, normally between 100 and 255.
- 8. Enable desired PWM channels: PWME.

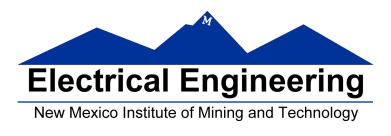

9. Select PWMDTYn, normally between 0 and PWMPERn. Then

Duty Cycle  $n = (PWMDTYn / PWMPERn) \times 100\%$ 

Change duty cycle to control speed of motor or intensity of light, etc.

10. For  $0\%$  duty cycle, choose PWMDTYn = 0x00.

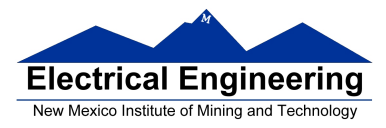

# **Program to use the MC9S12 PWM System**

/\*

 Program to generate 15.6 kHz pulse width modulation on Port P Bits 0 and 1

To get 15.6 kHz:  $24,000,000/15,600 = 1538.5$ 

Cannot get exactly 1538.5

Use 1536, which is 2^9 x 3

Lots of ways to set up PWM to achieve this. One way is  $2^2$  x 192 Set PCKA to 3, do not use PWMSCLA, set PWMPER to 192

\*/

```
#include <hidef.h> /* common defines and macros */ 
#include "derivative.h" /* derivative-specific definitions */ 
void main(void) 
\{/* Choose 8-bit mode */ 
     PWMCTL = 0x00;/* Choose left-aligned */ 
     PWMCAE = 0x00;/* Choose high polarity on all channels */ 
     PWMPOL = 0xFF;
```
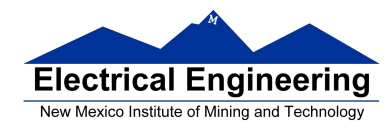

}

/\* Select clock mode 0 for Channels 1 and 0 \*/ /\* (no PWMSCLA) \*/ PWMCLK = PWMCLK  $< 0x03$ ;

/\* Select PCKA = 3 for Channels 1 and  $0$  \*/ PWMPRCLK = (PWMPRCLK  $< -0x4$ ) | 0x03;

/\* Select period of 192 for Channels 1 and 0 \*/  $PWMPER1 = 192;$  $PWMPER0 = 192$ ;

```
/* Enable PWM on Channels 1 and 0 */ 
PWME = PWME \mid 0x03;PWMDTY1 = 96; \frac{\text{#}}{50\%} duty cycle on Channel 1 \frac{\text{#}}{50\%}PWMDTY0 = 46; \frac{\text{# }25\% \text{ duty cycle on Channel 0 *}}{10}while (1)\{ /* Code to adjust duty cycle to meet requirements */ 
  }
```